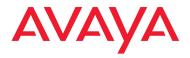

IP Telephony Contact Centers Mobility Services

# Avaya Distributed Office voice mail Quick Reference Guide

03-602108 Issue 2 May 2008

This guide explains how to use Avaya Distributed Office voice mail.

### Logging in from an onsite location

- 1. Enter the Distributed Office voice mail extension, \_\_\_\_\_, to access the voice mail system.
- 2. Identify your mailbox:
  - From your own telephone extension press (#).
  - From another telephone extension, enter your extension, and then press (#).
- 3. Enter your Password, and press (#).
  - *Note*: When you first log in, your password is not set. Press (#). Follow the prompts to enter a new password, record your name and select your preferred language (if applicable).

#### Logging in from a remote location:

- Call in on a line that is answered by the Distributed Office Messaging Automated Attendant or Call Answer Service. When you hear the menu or greeting, press (\*) (7). See your system manager for the voice mail service number.
- 2. Enter your extension, and press (#).
- 3. Enter your password, and press (#).
  - Note: When you first log in, your password is not set. Press (#).
     Follow the prompts to enter a new password, record your name and select your preferred language (if applicable).
- 4. The system announces the number of new messages and old messages that you have in your mailbox.

2

#### Options

After you log in, choose an option:

| Press | For                                       |
|-------|-------------------------------------------|
| 1     | Recording and sending messages.           |
| 2     | Listening to messages                     |
| 3     | Recording or deleting a Personal Greeting |
| (4)   | Changing your Personal Operator           |
| 5     | Personalizing your mailbox.               |
| 6     | Using Outcalling                          |
| 8     | Choosing Call Answer Mode                 |
| * 8   | Transferring to another extension         |

#### Your messages

#### About message categories

You can assign Priority, Private, and Return Receipt categories to messages you send.

- Priority messages are heard first when listening to new messages.
- You cannot forward Private messages.
- Return Receipt messages notify you when the message is listened to by the recipient.

You can assign one, two, or all categories to a message.

#### Listening to messages

- 1. Log in to voice mail.
- 2. Press (2) to get messages. The system plays the message header.
- 3. Choose an option:
  - To listen to the message, press (). If the message is a fax it will be transferred to your email (if configured).

- To skip the message, press (#).
   The message will remain as "new" until you listen to the body.
- To replay the header only, press (2) (3).
- To delete the message, press (\*) (3).
- To play or replay the message, press (0).
- To change the message status back to new, press (★) (€), then press (#) to go to the next message. The next time you log in for messages, you hear this message again as a new message.
- To return to the previous message, press (\*) (5). To backup to the desired message, press (\*) (5) repeatedly.
- To respond to the message, press (1).

*Note*: Delete faxes which you have transferred in order to free space in your voice mail.

#### **Responding to messages**

- After the recorded message plays, press ① to respond to the recorded message.
- 2. Choose an option:
  - To reply to the sender by voice mail, press ①. Go to step 3. *Note:* the sender must have a mailbox in the system.
  - To forward the recorded message, press (2). Go to step 5.
  - To call to an internal sender back, press (3). Go to step 5.
- 3. Record your response and then press 1.
- 4. Choose an option:
  - To approve, press (#).
  - To play back your comments, press (2) (3).
  - To re-record your response, press (2) (1).
  - To cancel responding or forwarding, press (\*) (3).
- 5. Do one of the following:
  - If you are responding to the message, go to Step 6.
  - If you are forwarding the message, do one of the following:
    - Record a comment that will be heard by the recipients before the message, then press ①.
    - To play back the recording, press (2) (3).
    - To re-record the comment, press (2) (1).
    - To delete the comment, press (\*) (3).
    - To approve the recording, press (#).

- Enter the extension of an a recipient, then press (#).
- To use your Personal Mailing Lists, press (€) (5) Then enter the Mailing List number (from 1 to 10). Then press (₽).
- To use the Directory to add an extension, press (\*) (2). (See Using the Directory to find an extension by name).
- To delete the last recipient, press (\*) (3).
- Repeat the above steps to address the message to other recipients.
- 6. Press (#) when you finish.

# **Recording and sending messages**

- 1. Log in to voice mail.
- 2. Press 1 to record a message.
- 3. Record your message.
- 4. Press (1) when you finish recording.
- 5. Choose an option:
  - To approve the recorded message, press (#). Go to Step 6.
  - To play back the recorded message, press (2) (3).
  - To re-record the message, press (2) (1). Go to Step 3.
  - To delete the recorded message and return to the voice mail Activity Menu, press (\*) (3).

Δ

| 6. Choose an option:                                                                                                    |  |
|----------------------------------------------------------------------------------------------------|--|
| <ul> <li>Enter the extension of an a recipient, then press (#).</li> </ul>                                                                           |  |
| <ul> <li>To use your Personal Mailing<br/>Lists, press (★) (5) Then enter the<br/>Mailing List number (from 1 to<br/>10). Then press (#).</li> </ul> |  |
| <ul> <li>To use the Directory, press (*) (2).</li> <li>(See Using the Directory to find<br/>an extension by name)</li> </ul>                         |  |
| - To delete the last entry, press 💌 3.                                                                                                    |  |
| Repeat Step 6 to address the mes-<br>sage to others.                                                                                                 |  |
| 7. Press (#) when you finish.                                                                                                    |  |
| 8. Choose an option:                                                                                                    |  |
| - To make the message Private, press 1.                                                                                                    |  |
| - To make the message Priority, press 2.                                                                                                    |  |
| <ul> <li>To request a Return Receipt,<br/>press 3.</li> </ul>                                                                                        |  |
| - To cancel the previously selected category, press <sup>(0)</sup> .                                                                                 |  |
| - To send the recorded message, press (#).                                                                                                    |  |
| Personalizing your mailbox                                                                                                    |  |
| Recording your name                                                                                                    |  |
| 1. Log in to the voice mail system.                                                                                                    |  |
| 2. Press (5) to change your name recording or greeting.                                                                                              |  |
| 3. Press (5) to change your name recording.                                                                                                    |  |
| 4. Choose an option:                                                                                                    |  |
| - To listen to the current name recording, press ①.                                                                                                  |  |

- To record your name, press 1.
- Choose an option:

- To approve your name, press (#).
- To play back your name, press (2) (3).
- To re-record your name, press (2) (1).

# Recording or deleting a Personal Greeting

You can have one or two different Personal Greetings for each language.

- 1. Log in to voice mail.
- 2. Press ③ to change one or both of your greetings.
- 3. Press 1 to change your busy greeting or 2 to change your unavailable greeting

The system announces the current settings.

- 4. Chose the greeting language you want to change.
  - To select the primary language (Mailbox language 1), press 1.
  - To select the secondary language (Mailbox language 2), press 2.

The system announces the selected language.

- 5. Choose an option:
  - To listen to your greeting, press 3.
  - To record your greeting, press 1.
  - To delete your greeting, press (\*) (3).
  - Record your greeting, and press 1.
    - Choose an option:
    - To approve your greeting, press (#).

- To play back your greeting, press (2) (3).
- To re-record your greeting, press (2) (1).
- To delete the greeting you just recorded, press (\*) (3).

### **Creating mailing lists**

Use Mailing Lists to send messages to multiple mailboxes without entering each extension individually. You can have up to 10 Mailing Lists. Each list can include up to 50 mailboxes.

- 1. Log in to voice mail.
- 2. Press (5) to select Administer Personal Options.
- 3. Press 1 to select Mailing Lists.
- 4. Press 1 to create a list.
- 5. Enter the number that you want to assign to the list (from 1 to 10), then press (#).
- 6. Choose an option:
  - Enter the extension of the mailbox and then press (#).
  - To use the Directory to add an extension, press 

     ⊆). (See Using the Directory to find an extension by name.)
  - To delete the last entry, press (\* 3).

Repeat Step 6 for each mailbox that you want to add.

7. Press (#) when you finish.

### Reviewing or modifying Mailing Lists

- 1. Log in to voice mail.
- 2. Press (5) to select Administer Personal Options.
- 3. Press 1 to select Mailing Lists.

4. Press (3) to review or modify Mailing Lists.

The system announces the number of entries in the first Mailing List.

- 5. Choose an option:
  - To review or modify the list, press 1. Go to step 7.
  - To delete the list, press (\* 3).
  - To skip to the next list,
     press ★ #.
  - The system announces the number of entries in the next Mailing List.

Repeat Step 5.

- 6. Press (#) when you finish.
- 7. Choose an option:
  - To skip the extension, press (\*) (#).
  - To delete the extension, press (\* 3).
  - To add an extension, press (1) then choose an option:
    - Enter the extension of the mailbox, then press (#).
    - Press (\*) (2) to use the Directory. (See Using the Directory to find an extension by name.)
- 8. Press (#) when you finish.

#### Changing the mailbox language

The voice mailbox supports up to two languages and TTY (teletypewriter) for system prompts and your personal greetings.

- 1. Log in to voice mail.
- 2. Press (5) to select Administer Personal Options.
- 3. Press 2 to select Mailbox Language.

6

| 4. | Ch | ose an option:                     |
|----|----|------------------------------------|
|    | -  | Note: Not all of these options may |
|    |    | be available on your system.       |

| - | To select the primary language |
|---|--------------------------------|
|   | (Mailbox language 1), press 1  |

| - | To select the secondary language |
|---|----------------------------------|
|   | (Mailbox language 2), press (2). |

- To select the primary language TTY (Mailbox language 1), press ③.
- To select the secondary language TTY (Mailbox language 2), press 4.

The system announces the selected language.

5. Press (#) when you finish.

## **Changing your Personal Operator**

You can change the extension that answers your calls when you are unavailable. If you use the Personal Operator option, ensure that your greeting tells callers to press 0 to reach your personal operator.

- 1. Log in to voice mail.
- 2. Press (4) to change your Personal Operator.
- 3. Choose an option:
  - Enter the extension of your Personal Operator, and press (#).
  - To delete your Personal Operator, press (\*) (3).
- 4. Press (#) when you finish.

## **Changing your Password**

Your password consists of four to 15 digits, depending on how the system is configured.

- 1. Log in to voice mail.
- 2. Press (5) to select Administer Personal Options.

- 3. Press 4 to change your password.
- 4. Enter the new password, and press (#).
- 5. Confirm the new password, and press (#).
- 6. Press (#) when you finish.

# **Choosing Call Answer Mode**

Call Answer Mode determines whether callers can leave a message after your Personal Greeting.

- When your mailbox is in Record Mode, callers can leave a message.
- When your mailbox is in Answer-Only Mode, callers cannot leave a message.
- 1. Log in to voice mail.
- 2. Press (8) to change Call Answer Mode.
- 3. Choose an option:
  - For Record Mode, press 1.
  - For Answer-Only Mode, press 2.
- 4. Press (#) when you finish.

## TTY Support

You can enable or disable TTY support for your voice mail. Distributed Office voice mail supports storage and retrieval of TTY messages.

*Note:* TTY is available for US English only and may not be available on your system.

- 1. Log in to voice mail.
- 2. Press (5) to select Administer Personal Options.
- 3. Press (7) to change the TTY status. The current status is announced.
- 4. Chose an option:
  - To enable TTY support, press 1.

- To disable TTY support, press 2.
- 5. The new status is announced.

# **Using Outcalling**

# About Outcalling

With Outcalling, voice mail calls the numbers which you have programmed to signal that a new message has arrived in your mailbox. You can use Outcalling for all messages or just for Priority messages if your mailbox has outcalling permission.

*Tip*: If you choose Outcalling for Priority messages only, instruct your callers on how to leave a Priority message.

# Turning Outcalling on or off

- 1. Log in to voice mail.
- 2. Press (6) to select Outcalling.
- 3. Press (1), then choose an option:
  - To turn Outcalling off, press O.
  - To activate Outcalling for all messages, press 1.
  - To activate for Priority messages only, press (2).
- 4. Press (#) when you finish.

# Setting your Outcalling numbers

- 1. Log in to voice mail.
- 2. Press (6) to select Outcalling.
- 3. Press (4) to change your list of Outcalling Numbers.
- 4. Choose the entry number from 1 to 5.

If your mailbox has Outcalling permission, you hear the number. If not, you hear, "Entry number x is not used."

5. Choose an option:

- To change or add an Outcalling number, press (1). Go to Step 6.
- To delete the Outcalling number, press (\*) (3).
- To keep the Outcalling number and return to the Outcalling menu, press (#).
- 6. Enter the Outcalling number and wait five seconds for the system confirmation.
- 7. Choose an option:
  - If you have finished entering the number, press (#). Listen to the Outcalling entry information and go to Step 9.
  - To enter more digits, press 1. Then repeat Step 7.
- 8. Choose an option:
  - To confirm your entry, press (9).
  - To cancel your entry, press 6.

Return to Step 4 to program more Outcalling Numbers.

# Transferring to another extension

- 1. Press \star 🛽
- 2. Chose an option:
  - Enter the extension, and press (#).
  - To call the operator, press (0).
  - To access the Directory, press (\*) (2).
    - To hear a list of extensions by name in the Directory, press 1.

# Using the Directory to find an extension by name

- 1. Press  $(\bullet)$  (2) to access the Directory.
  - Enter up to the first ten letters of the last name and then press (#).

### Legal disclaimer

For full legal page information, please see the documents, *Avaya Support Notices for Software Documentation*, 03-600758, and *Avaya Support Notices for Hardware Documentation*, 03-600759. These documents can be accessed on the Web site, <u>support.avaya.com</u>. On the Web site, search for the document number in the Search box.

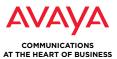

ISO CERTIFIED 9001 • 14001

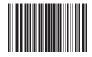